# SLA-Drucker Einführungskurs

- 1. Übersicht
- 2. Dateien
- 3. 3D-Drucker Theorie
- 4. Slicer
- 5. 3D-Drucker Praxis
- 6. FDM vs (M)SLA

Fragen gerne jederzeit oder am Ende!

# 1. Übersicht

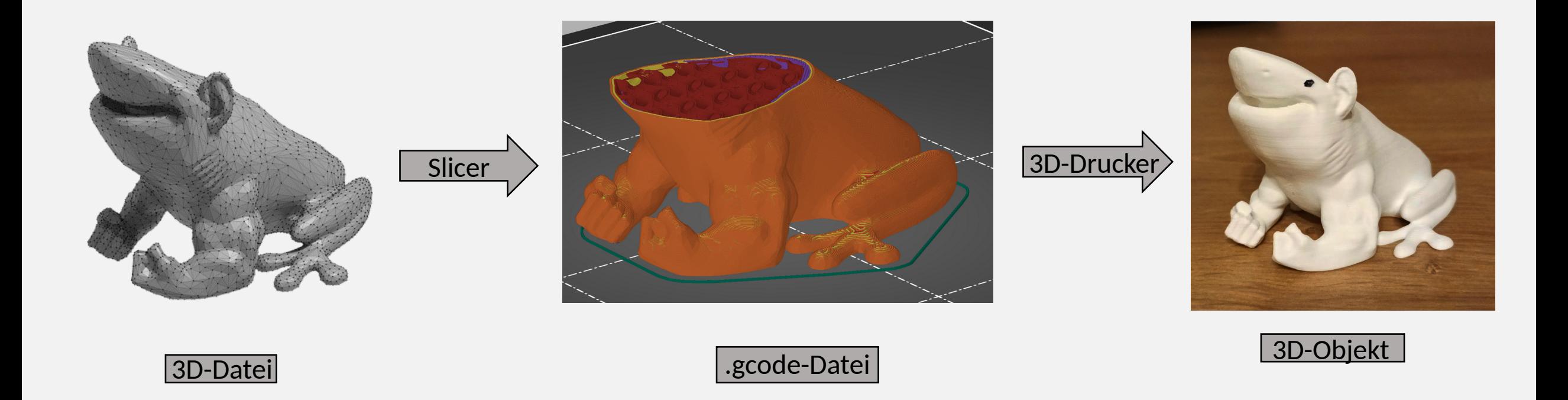

# 1. Übersicht

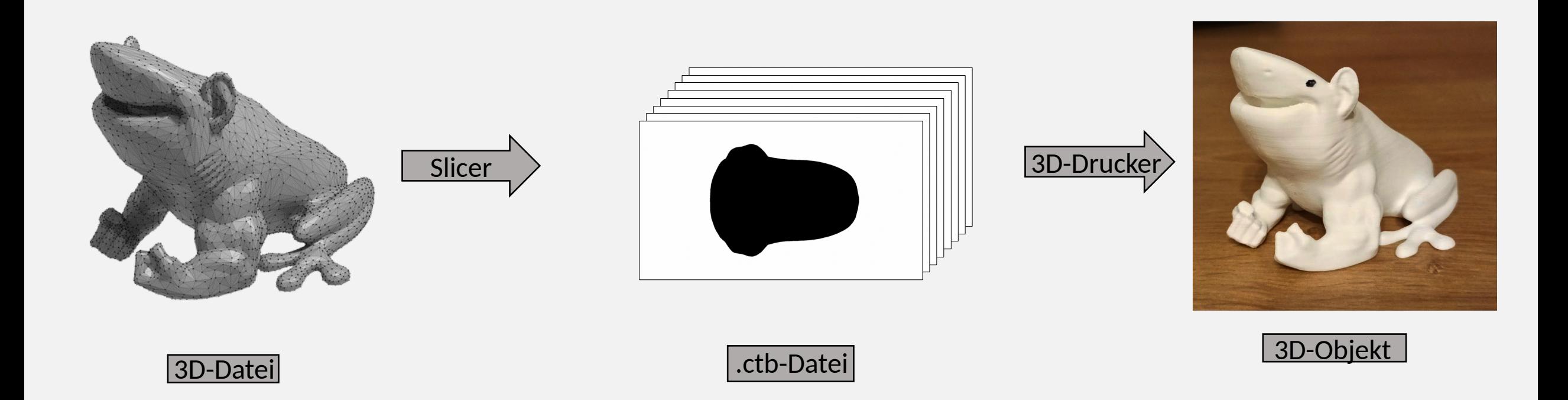

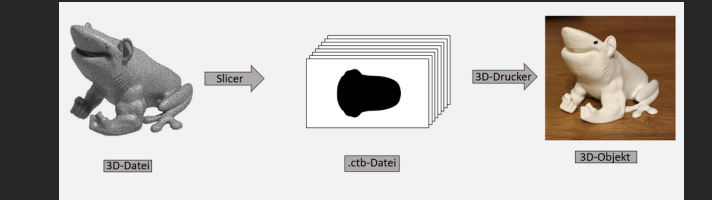

### 2. Dateien

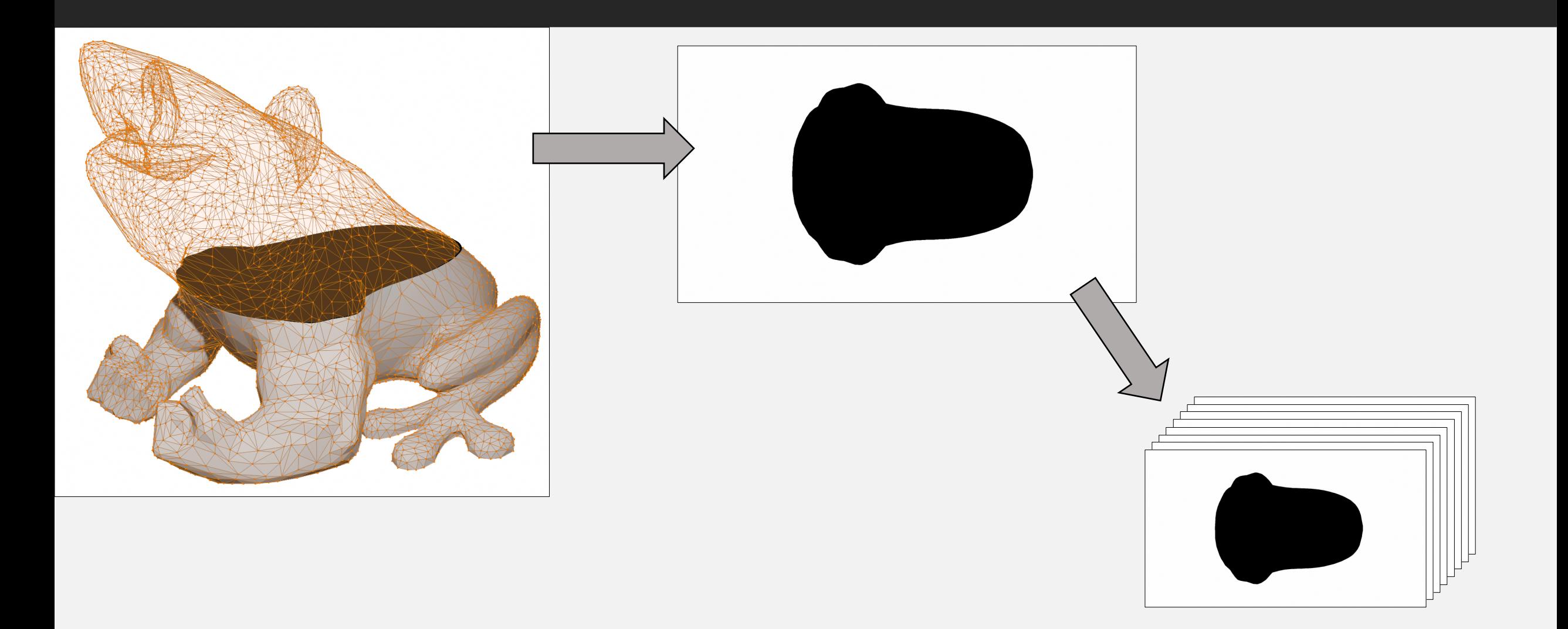

#### 3. 3D-Drucker - Aufbau

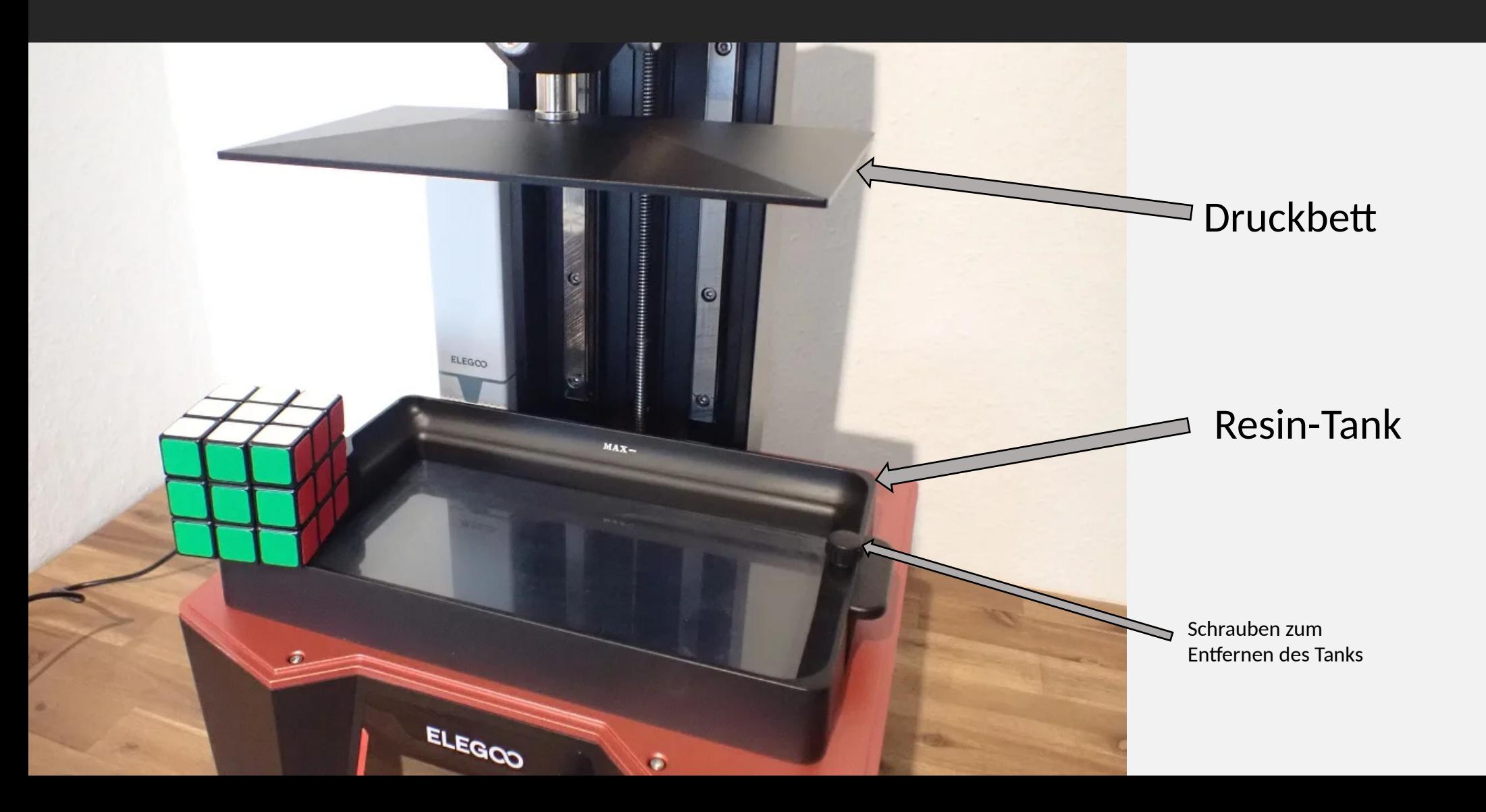

#### 3. 3D-Drucker - Aufbau

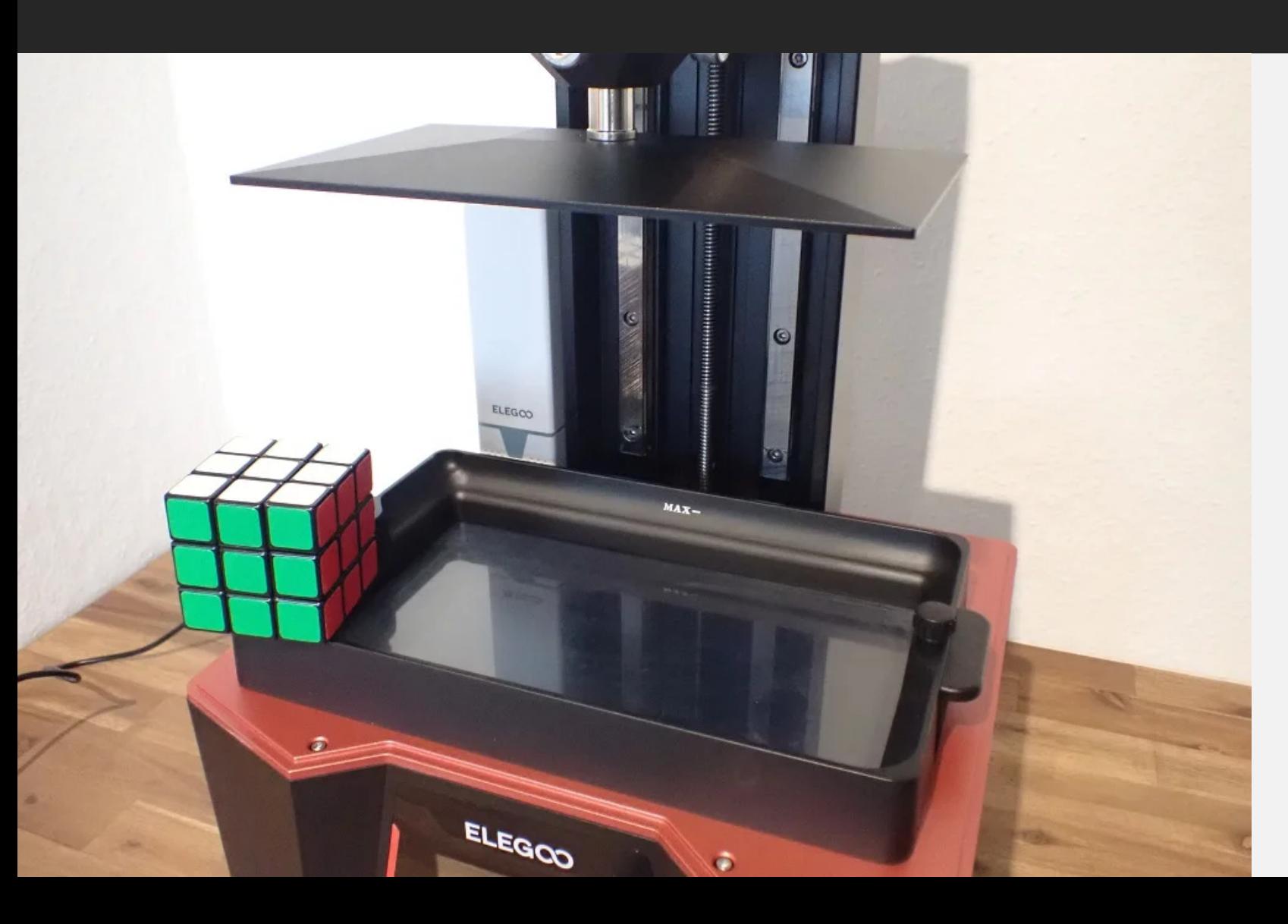

Tank zeigen, transparenter Boden, Projektor von unten

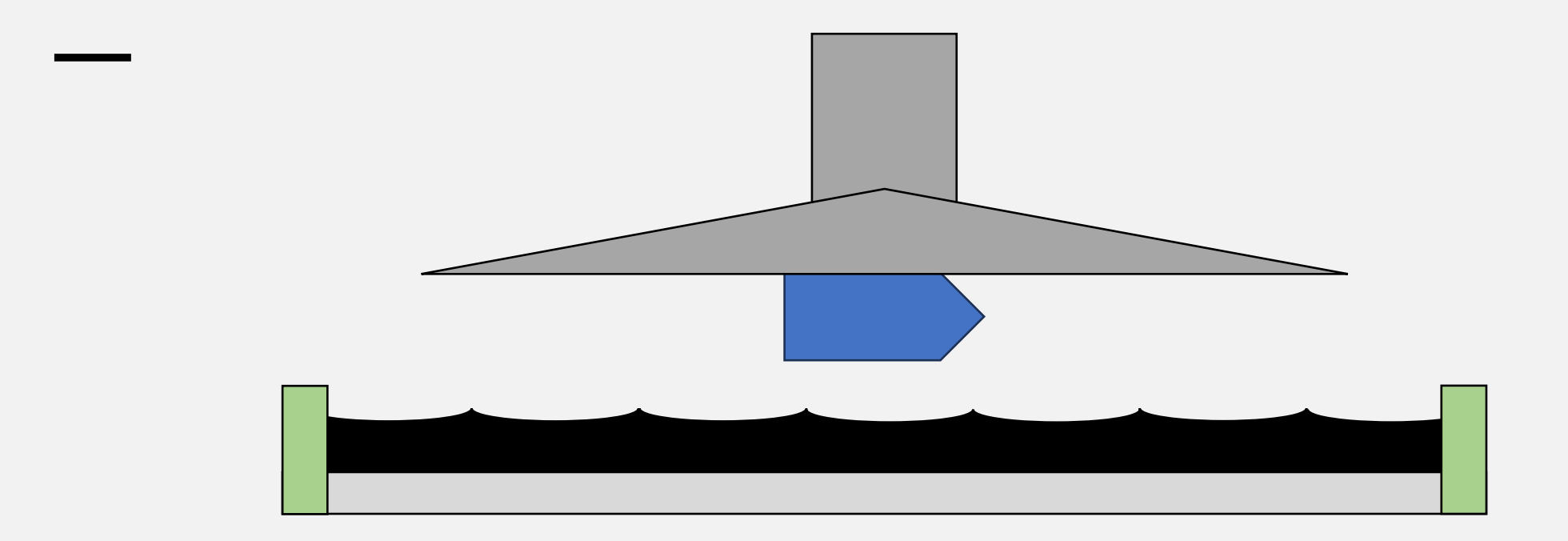

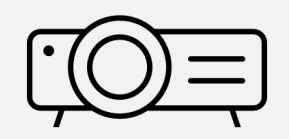

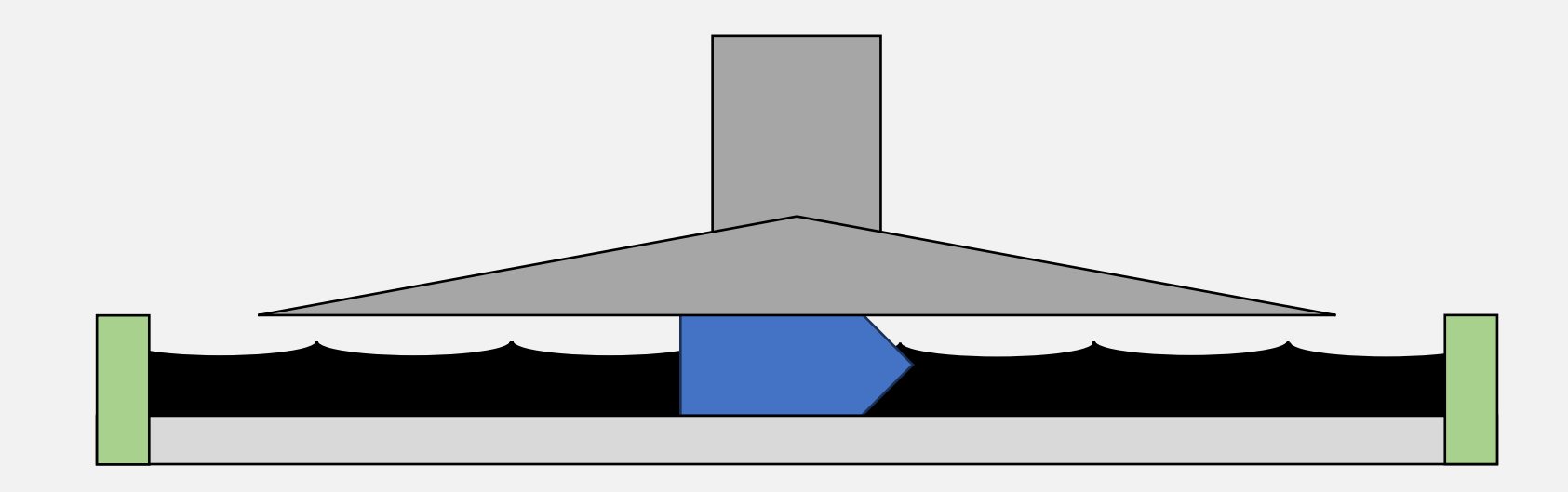

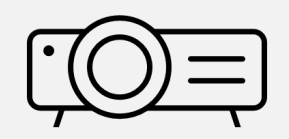

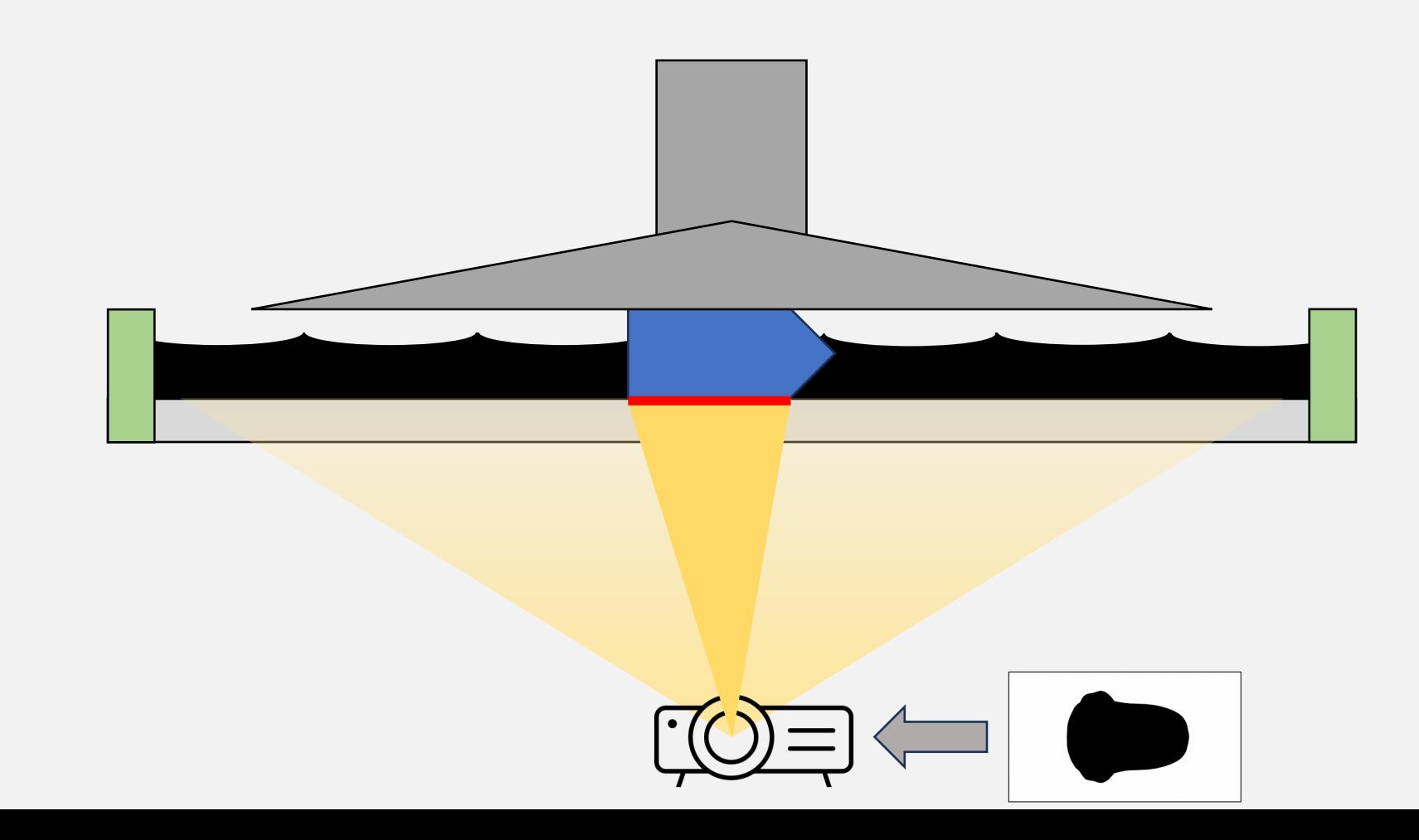

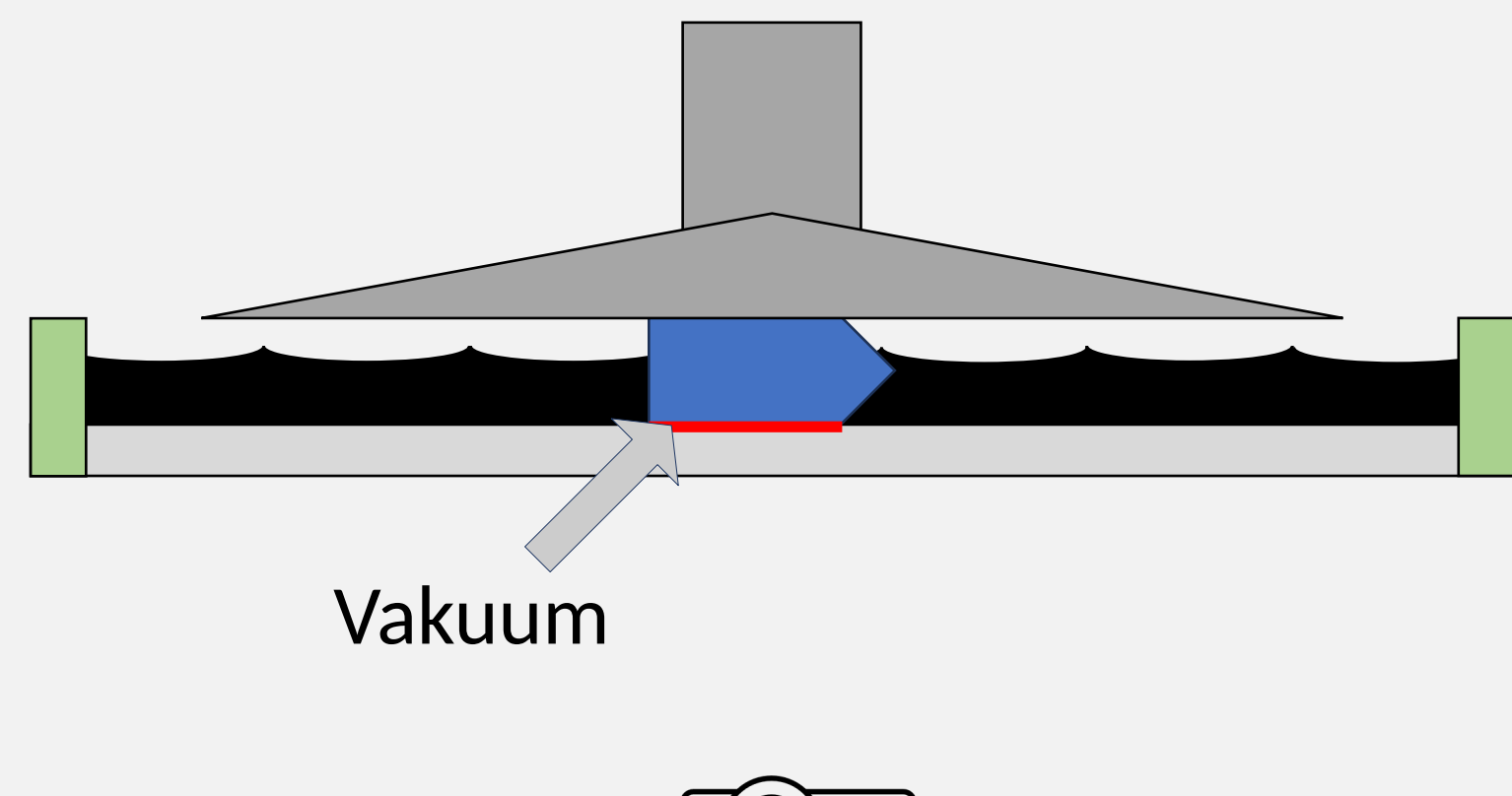

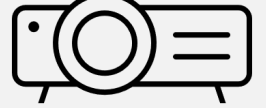

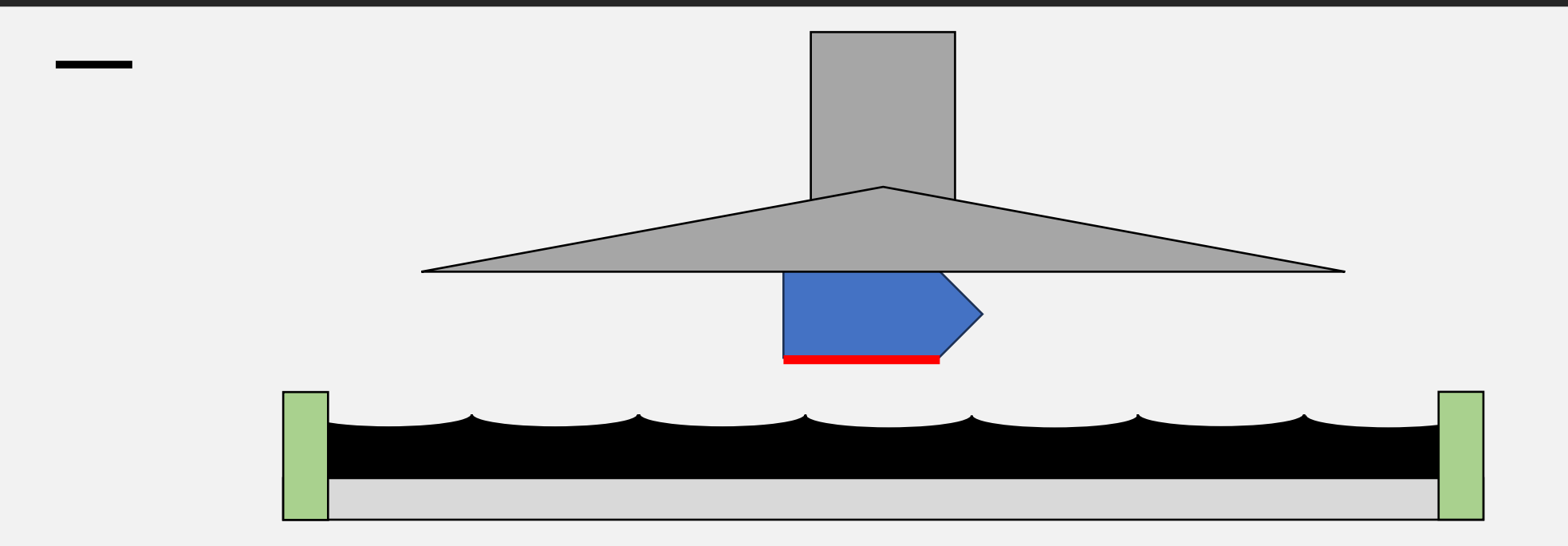

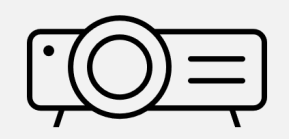

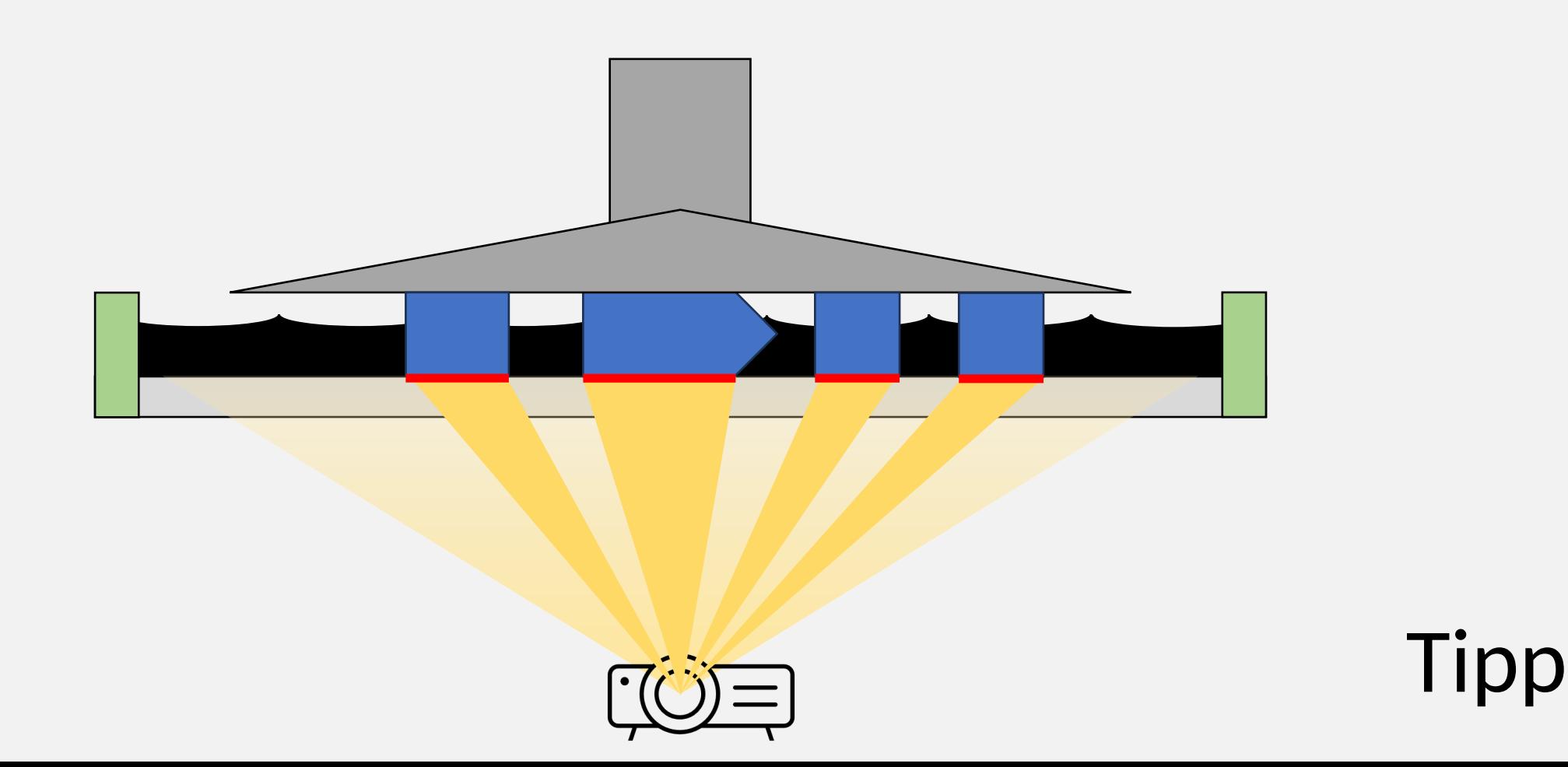

# 4. Slicer

- Der Slicer:
	- Berechnet Querschnitte des 3D-Modells (Lage/Layer)
	- Wir nutzen ChituBox
	- Wichtigste Funktionen:
		- Datei importieren
		- Bewegen
		- Stützstruktur
		- Slicen

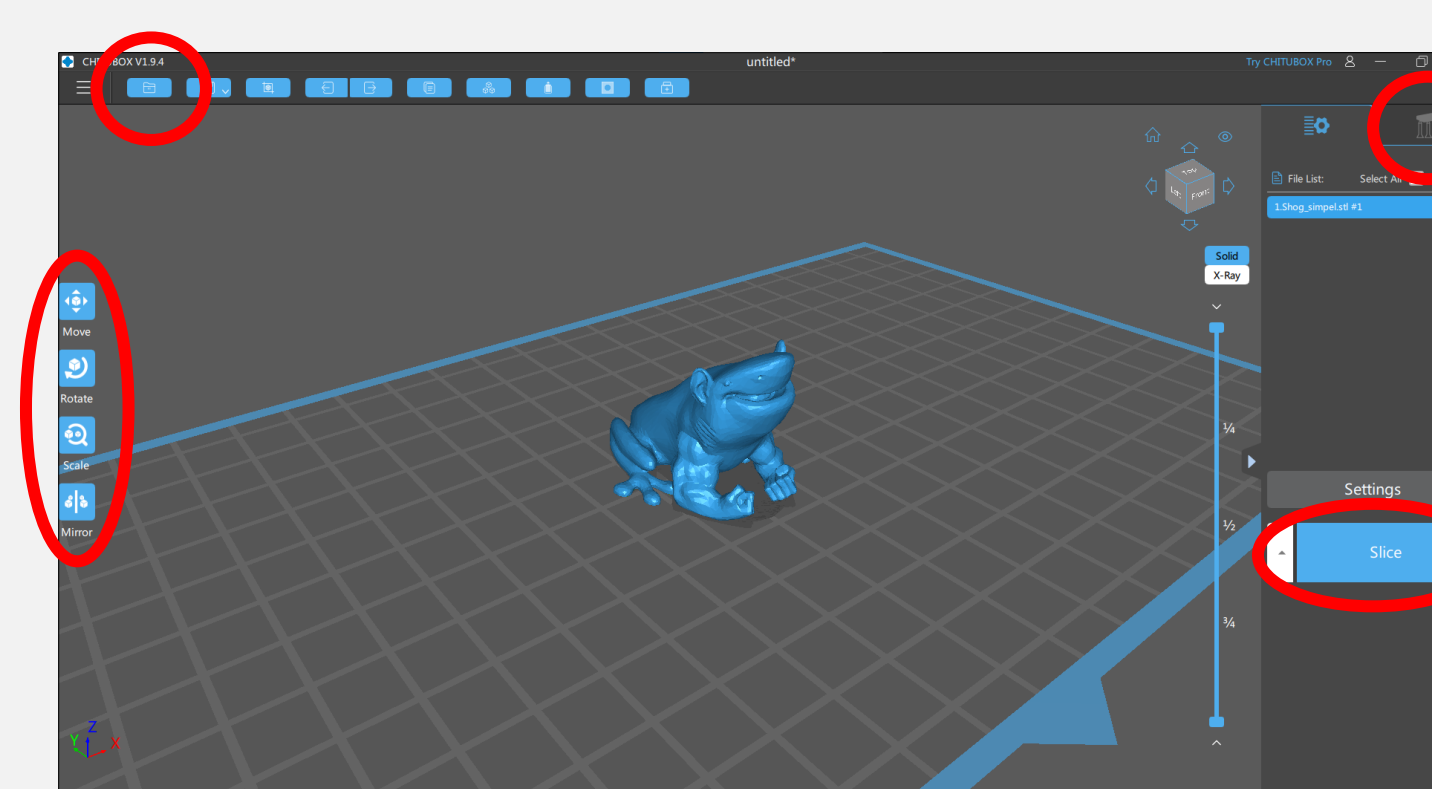

## 4. Slicer

- Rechter "Settings" Knopf
- neues Profil
- "**Elegoo Saturn 2**" auswählen
	- Resin:
		- Density ca. **1.1–1.2 g/ml**
		- Cost **50,00**  $\epsilon$ **/g** (= 0,05  $\epsilon$  pro Gramm)
	- Print:
		- **Einstellungen von der Resin Flasche übernehm**
	- Advanced:
		- Bottom Light PWM & Light PWM: 90% → erhöht die Lebensdauer der UV LEDs exponential

Zum importieren fertige Config auf Felicia: **public/IT-Installation/Chitubox/\*.cfg**

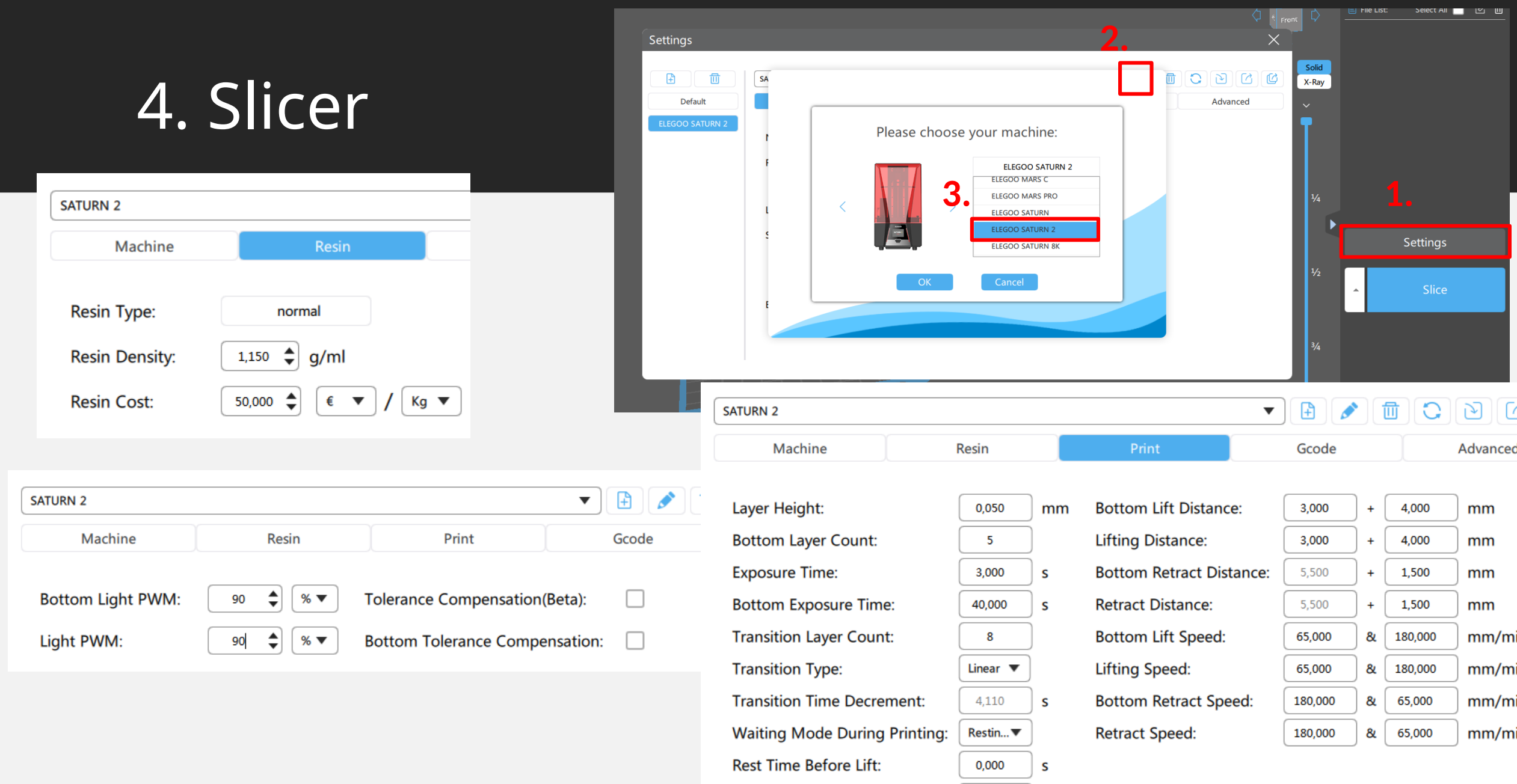

Rest Time After Lift:

**Rest Time After Retract:** 

0,000

0,500

 $\mathsf{s}$ 

 $\mathsf{s}$ 

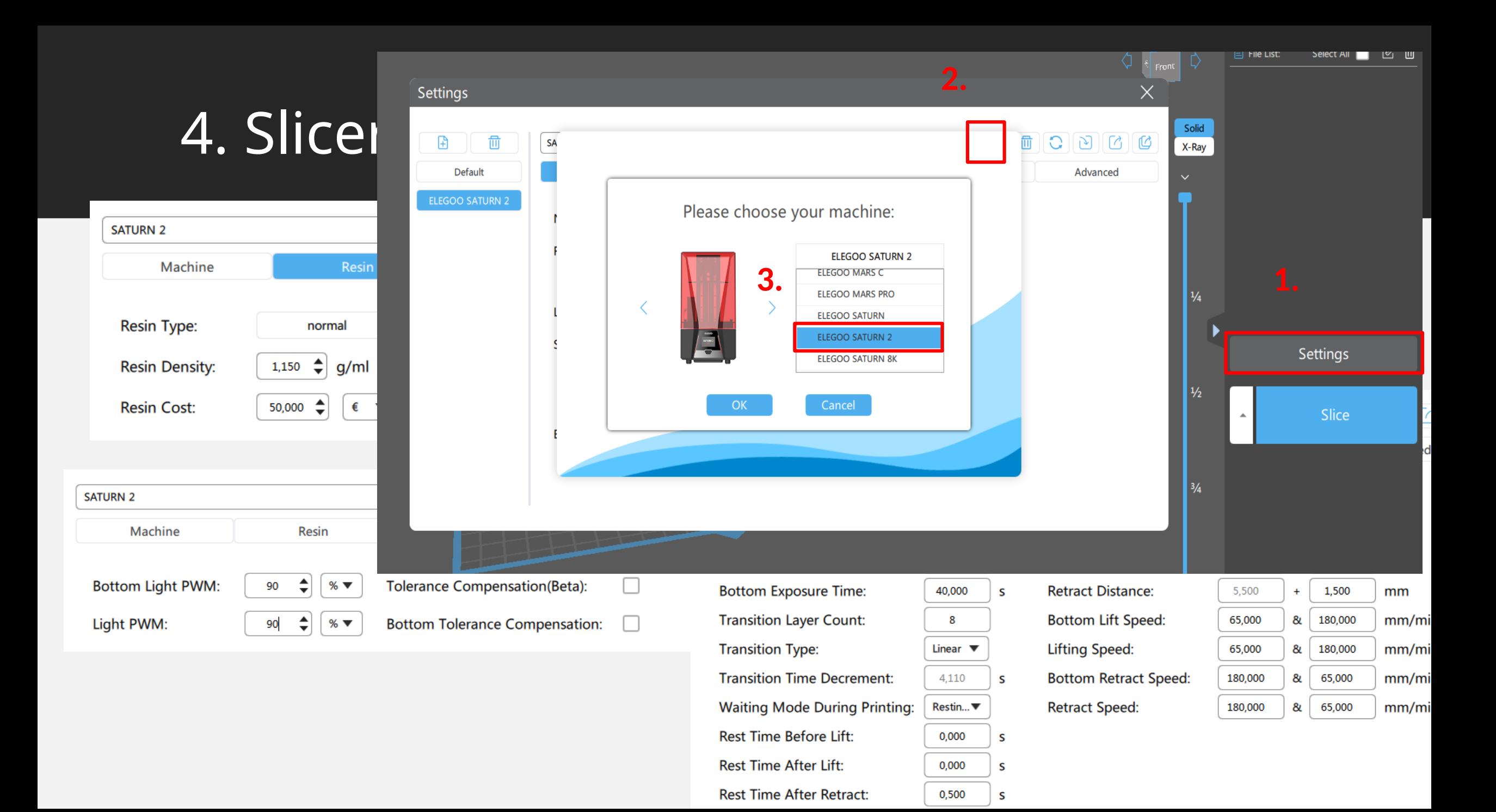

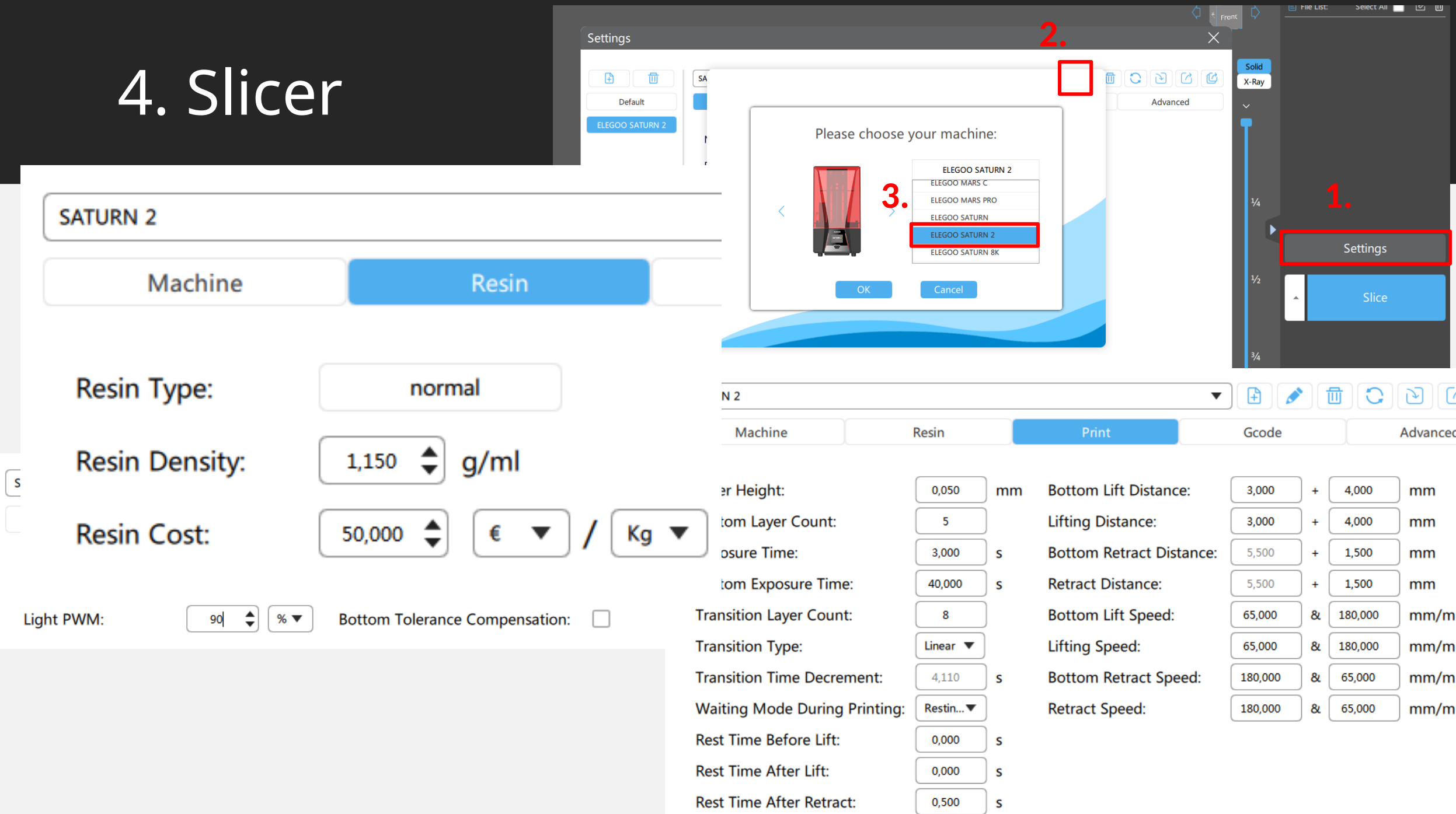

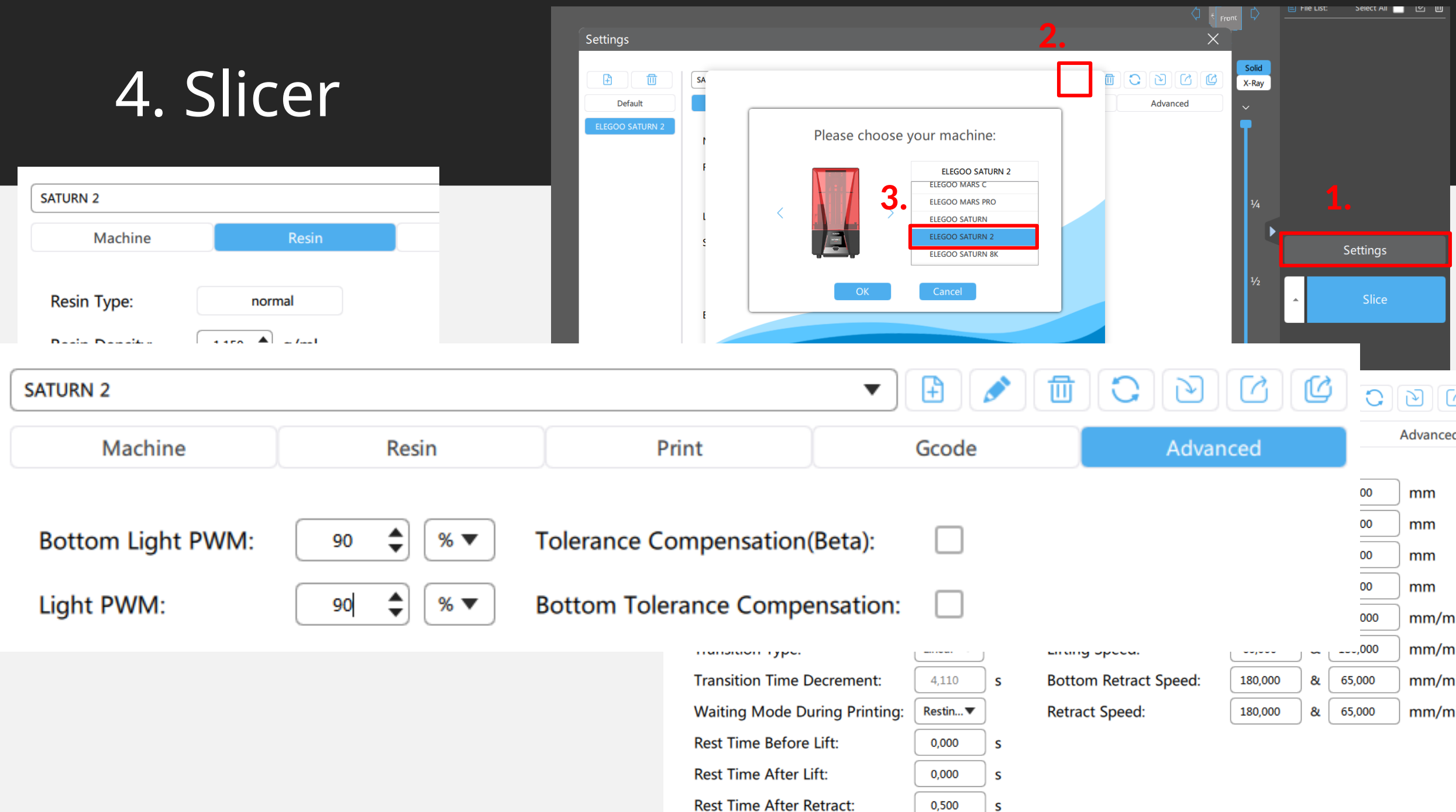

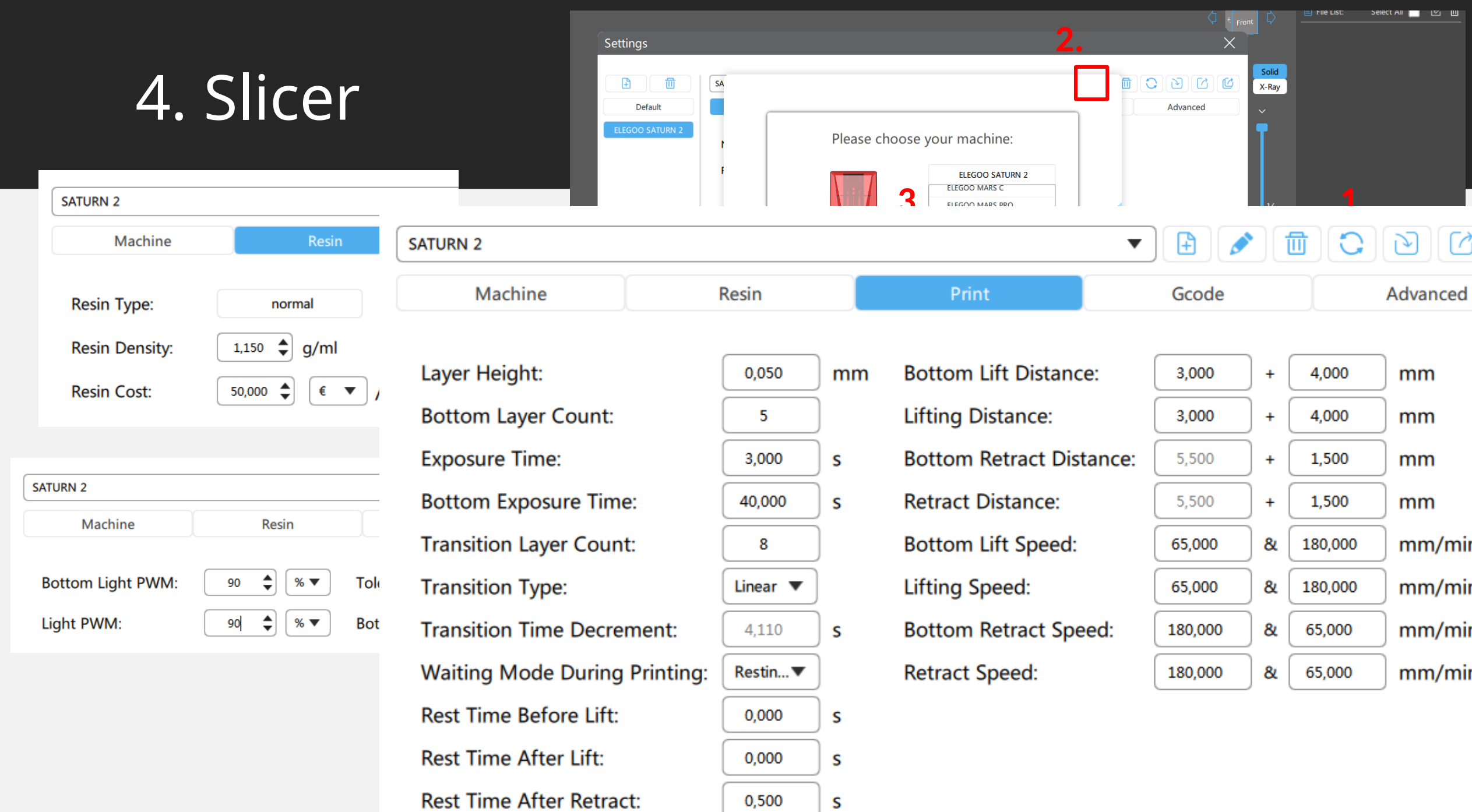

### 4. Slicer

- Der Slicer: Stützstrukturen
	- Stützstruktur automatisch hinzufügen: (+All

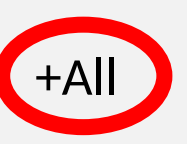

 $47$ 

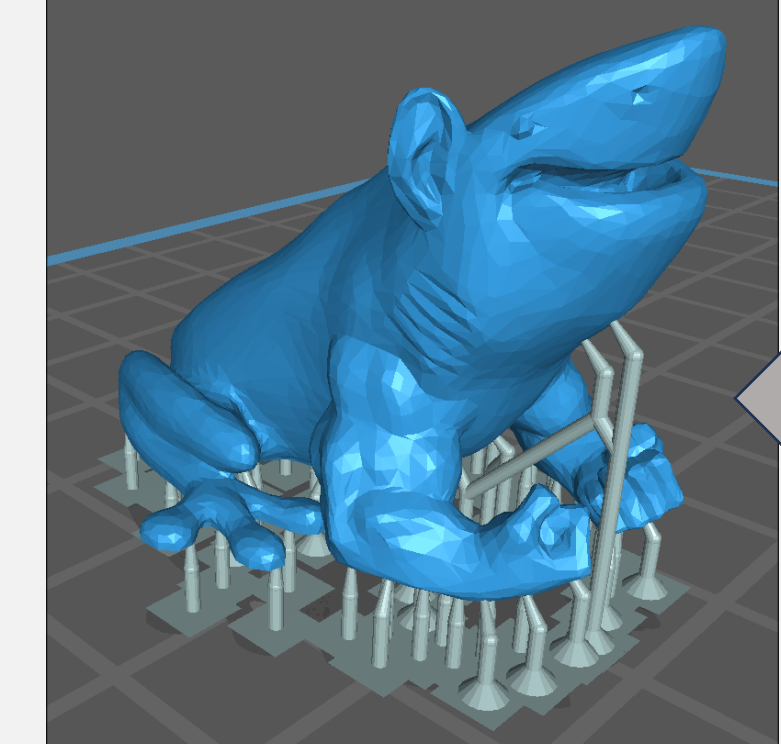

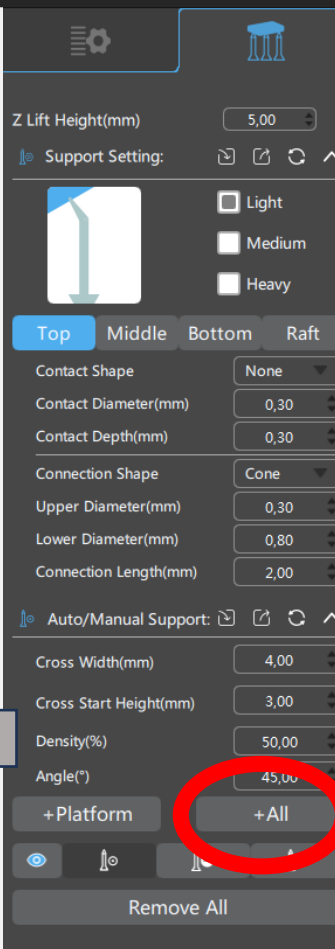

## 4. Slicer

- Der Slicer: Stützstrukturen
	- Stützstruktur automatisch hinzufügen: +All
	- Bei Bedarf manuell Stützen hinzufügen (Linksklick)

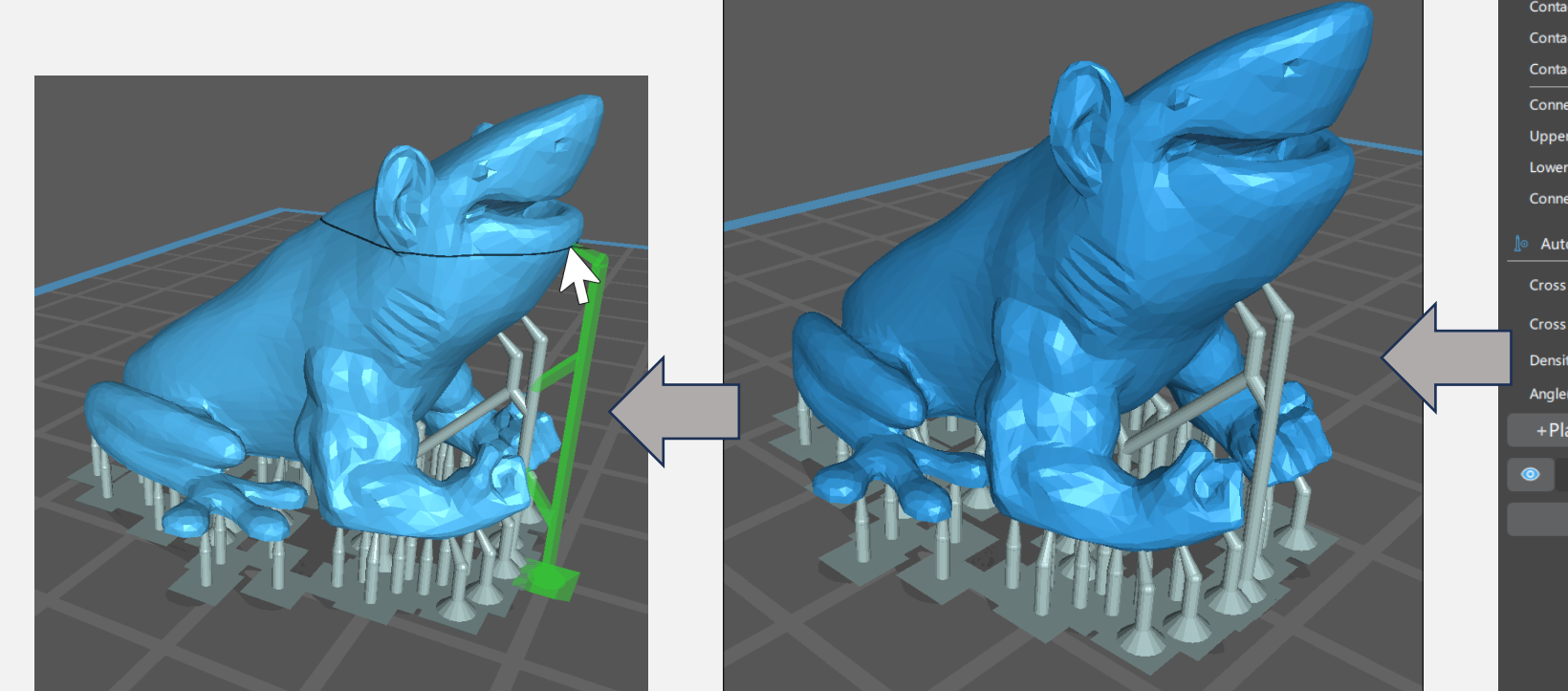

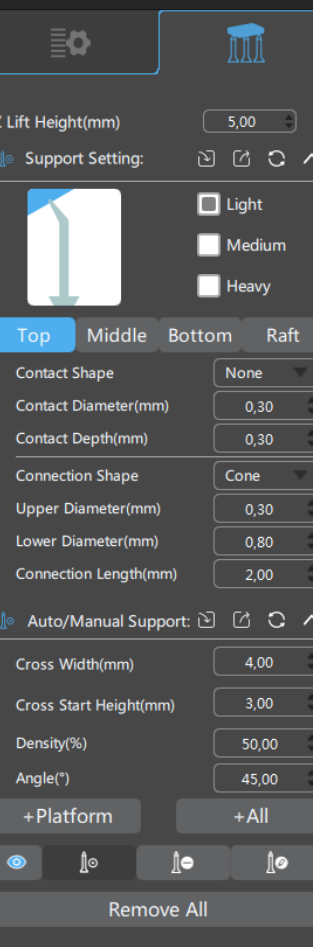

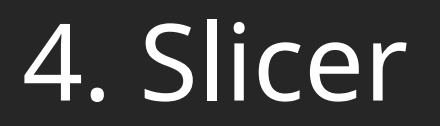

• Der Slicer: Slicen

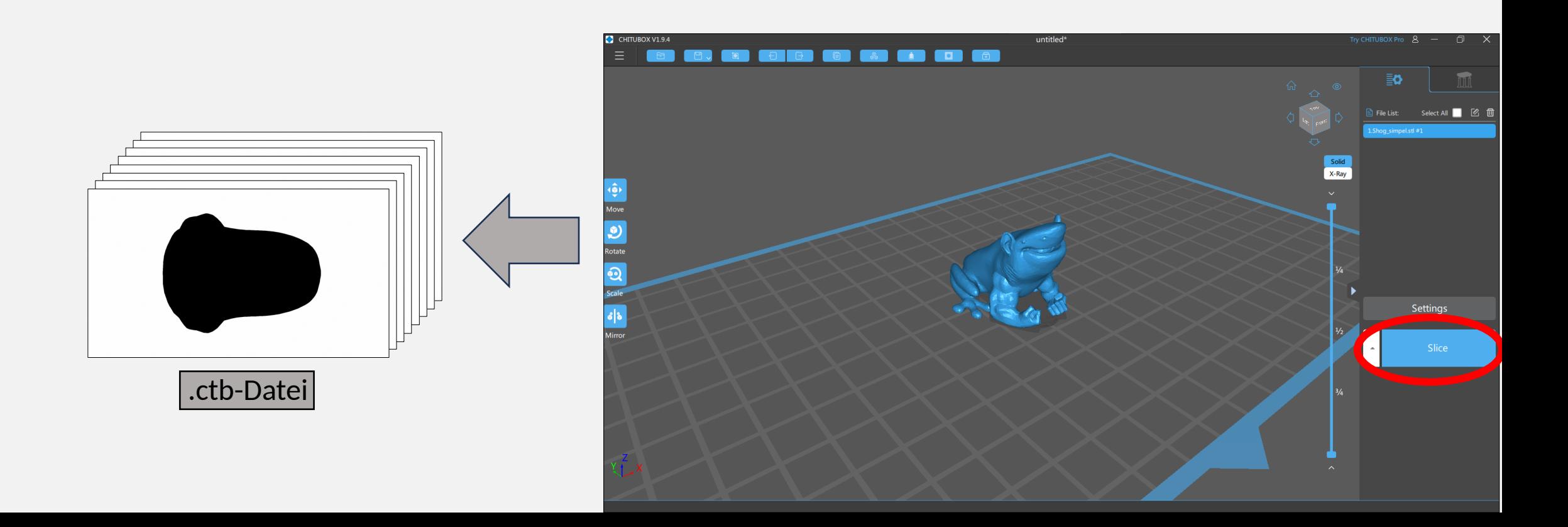

#### Eigenschaften/Grenzen des MSLA-Drucks

- Schichthöhen (üblich): 0,01 0,1 [mm]
- Min. Linienbreite X/Y: 0,0285 [mm]
- Druckraum (B x T x H) 219 x 123 x 250 [mm]
- Keine "leeren" Formen möglich
- Keine "Saugglocken" möglich
- Drucker druckt "blind"
- Flüsiges Resin ist giftig!

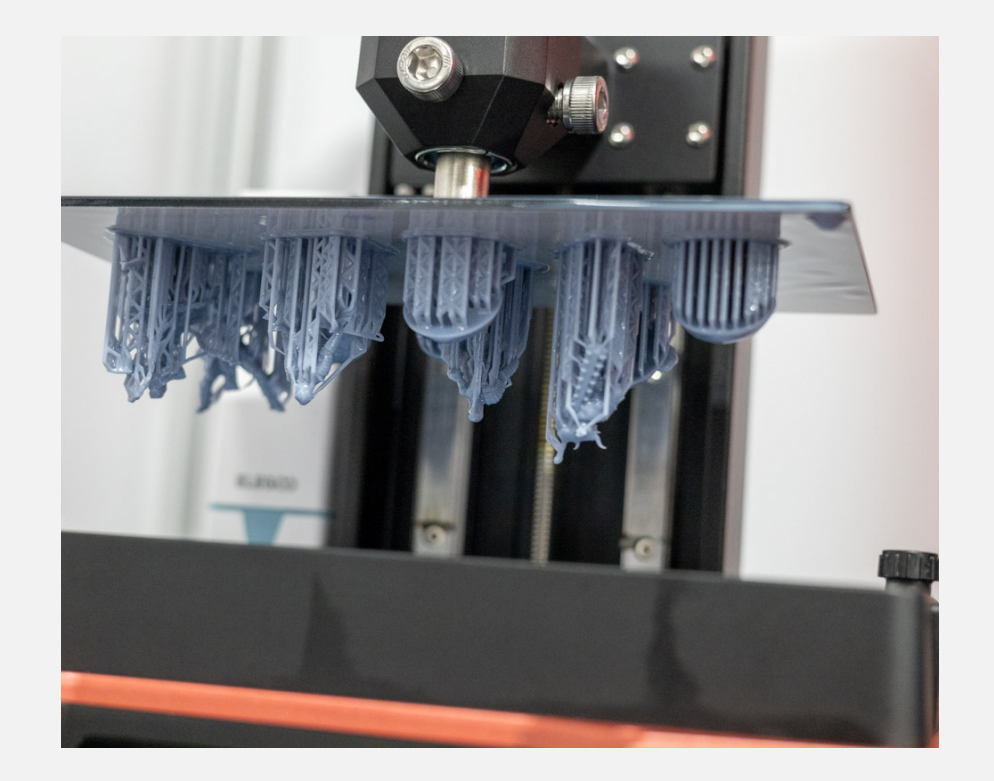

ctb-Datei auf den Drucker bekommen:

• USB-Stick rechts neben Drucker

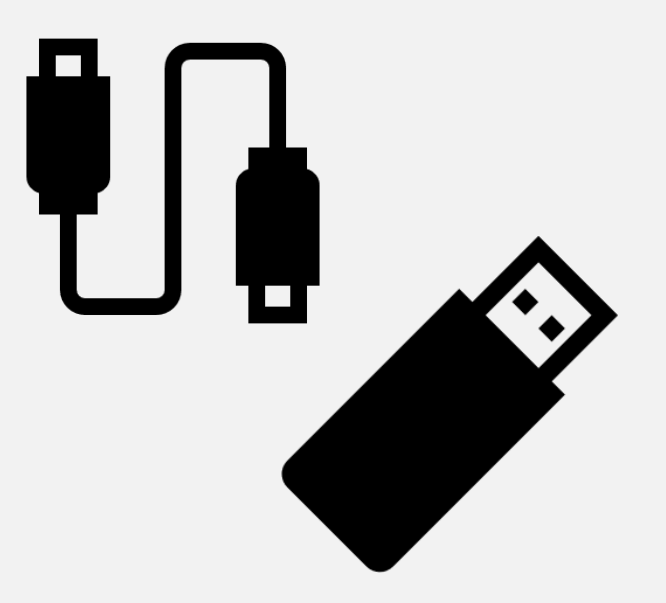

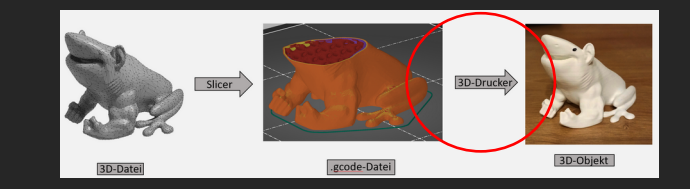

#### Materialien

- Flüssiges Resin ist **giftig!**
- Handhabung **nur** mit **FFP2 Maske** und **Einmal-Handschuhe**
- **Vorher** Küchentücher bereitlegen!

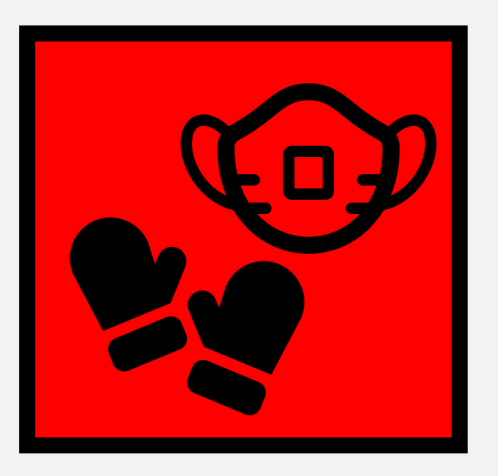

Danach bzw. wenn andere im Raum sind: **Immer mit offener Tür / Durchlüften!**

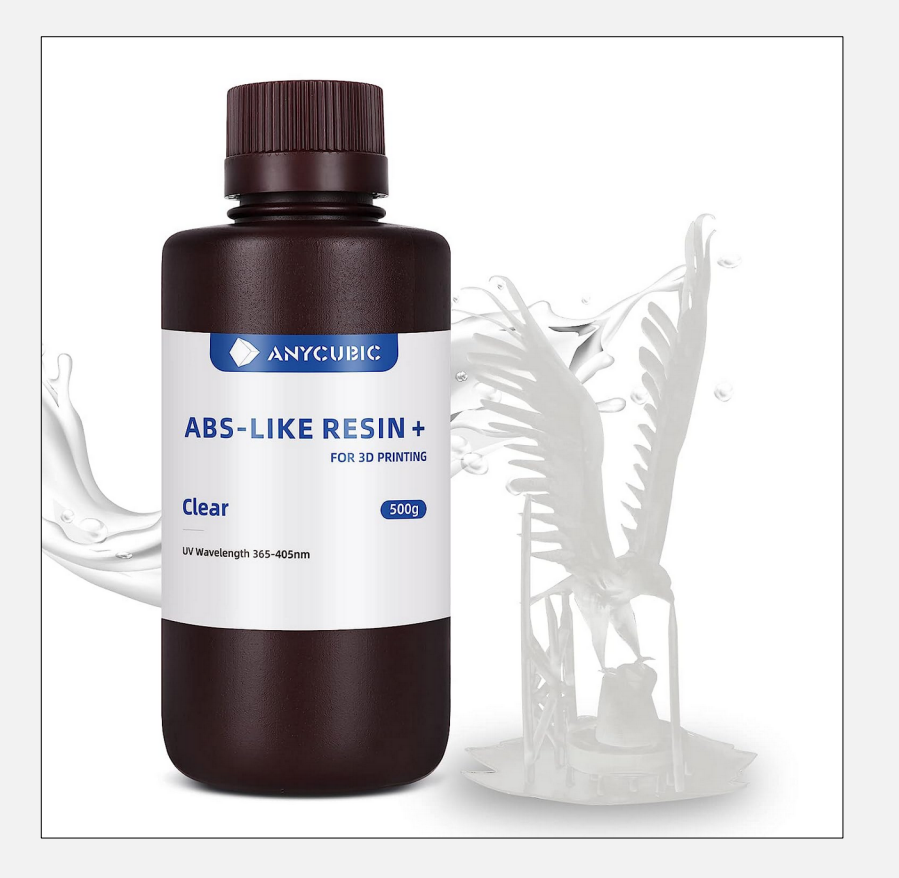

Reinigung Drucker

- Druckbett & Tank sollte vor dem Druck geprüft werden
	- Auf Fragmente, Reste, Partikel, …
	- Druckbett kann abgenommen werden
	- Unbedingt Bescheid geben wenn ein Druck schiefgelaufen ist

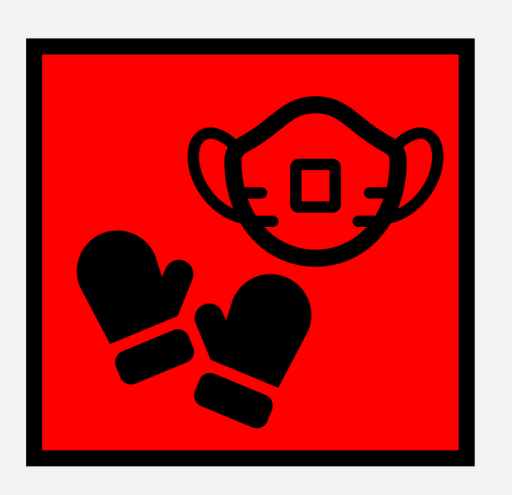

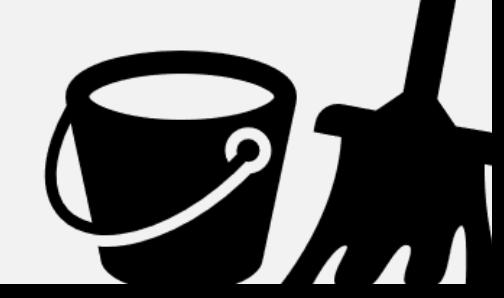

Drucken

- Druck starten mit "Print", die zu druckende Datei wählen
- Danach Druckbett abnehmen & abtropfen lassen
- Teile vom Druckbett nehmen: viel Zewa verwenden!
	- Alles mit Resin dran  $\rightarrow$  Restmüll
	- Falls Resin an Möbilar kommt  $\rightarrow$  Reinigen mit Alkohol
	- Resin auf Haut  $\rightarrow$  sofort mit Seife abwaschen
	- Resin in Auge / Schleimhäuten  $\rightarrow$  Notarzt
- Nach Möglichkeit dabei kein Werkzeug nutzen
- Teile reinigen

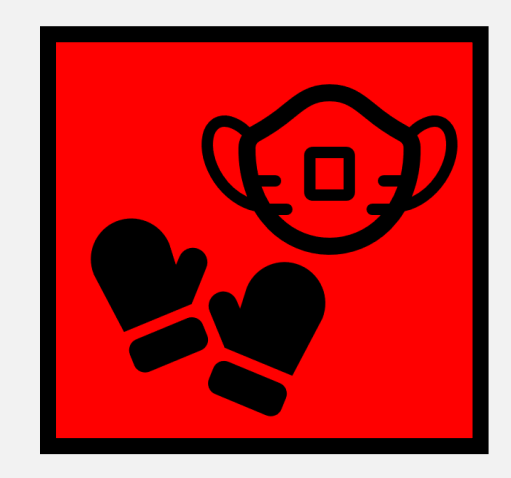

Reinigung Druckteil

- Isopropanolbad 15min
- (Trocknen lassen)
- Belichtung 15min

Zeiten sind nur grobe Empfehlungen

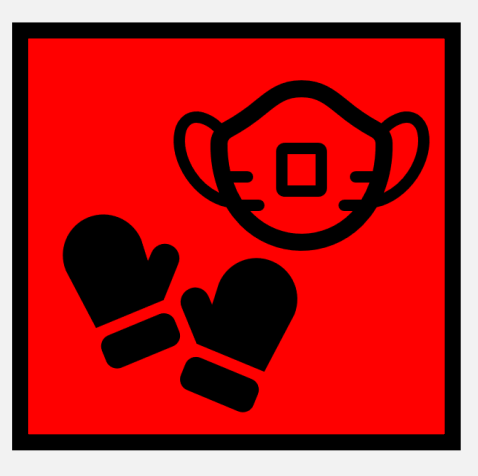

– Beim Isobad darauf achten, dass keine "Schleier" mehr am Druck übrig sind

Wash & Cure

– Je länger belichtet wird, umso fester / sicherer wird das Objekt, aber auch umso brüchiger

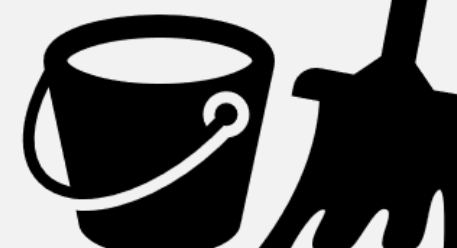

Reinigung Druckbett

- Feste Resinstücke beseitigen
- Flüssiges Resin abwischen
- Vorsichtig wieder "ankleben"
- VAT / Tank auf feste Resinstücke überprüfen!

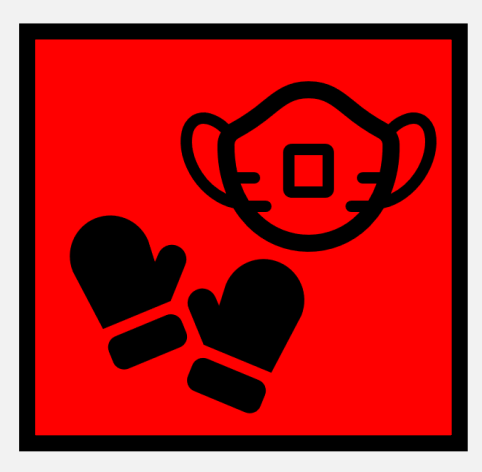

# 6. FDM vs SLA – braucht man das?

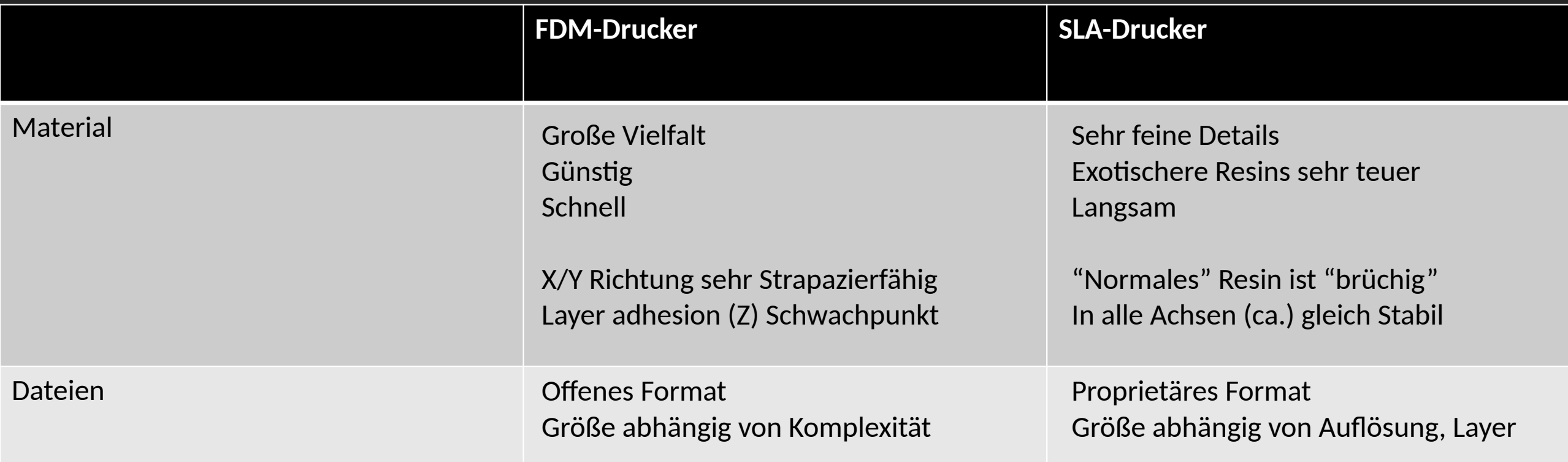

# 7. Fragen